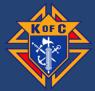

#### **Starting Your Application:**

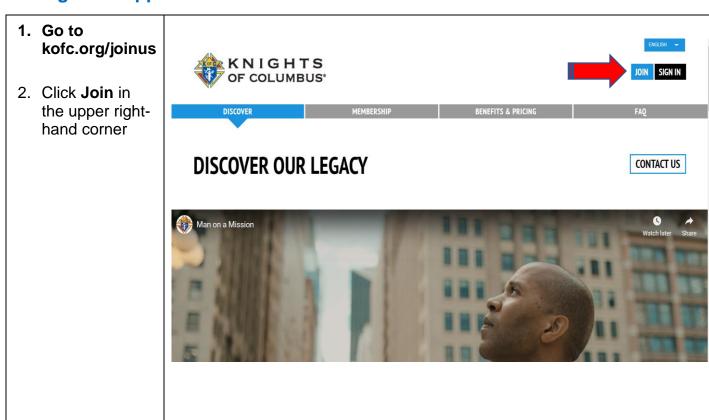

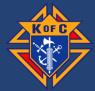

3. If you need to get to the application in French or Spanish toggle the language settings in the upper righthand corner

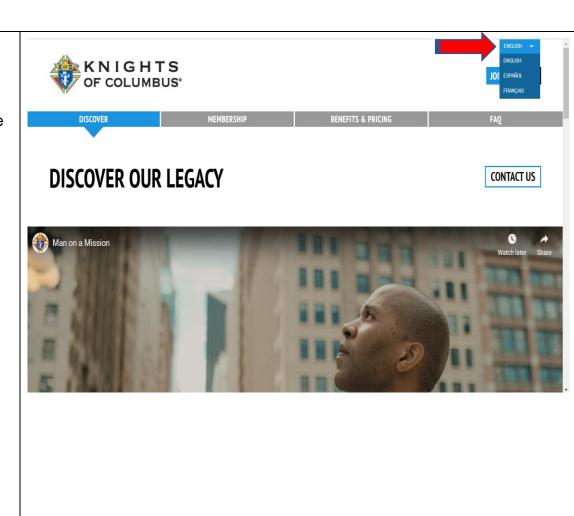

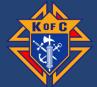

- 4. Fill in all the all the information.
- 5. Attest to being a baptized, practical Catholic male, and agree to the laws and rules of the Knights of Columbus.
- 6. Click proceed to join.

**Note:** Each Online member must have their own unique email address.

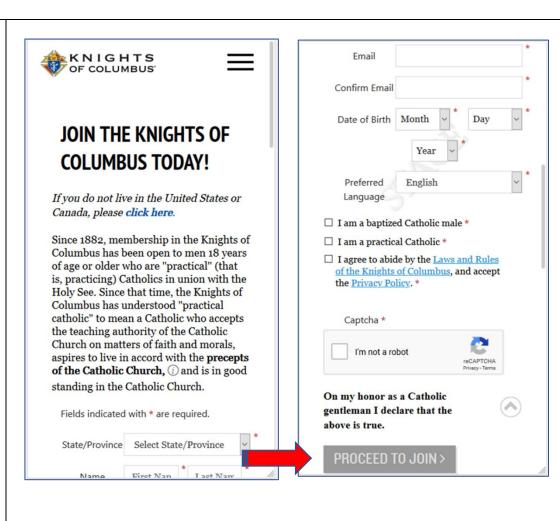

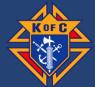

7. Fill in all the information.

Note: The state division the member belongs to is based on their home address provided in this section.

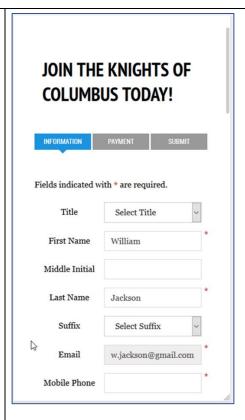

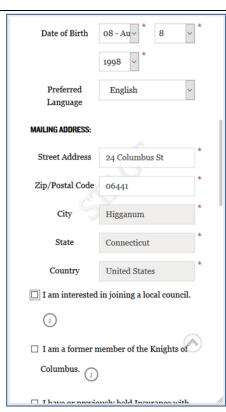

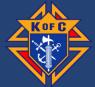

- 8. If the member is interested in joining a local council, check the box.
- 9. If the member knows the specific council he would like to join, type the council number in the **box**.
- 10. If they are a former member or have previously held Insurance with the Knights of Columbus, please check any relevant boxes.

Note: By indicating interest in a local council, the State Deputy, Membership Director and Online Member Coordinator are notified by email and the member is populated in the prospect tab on officers online.

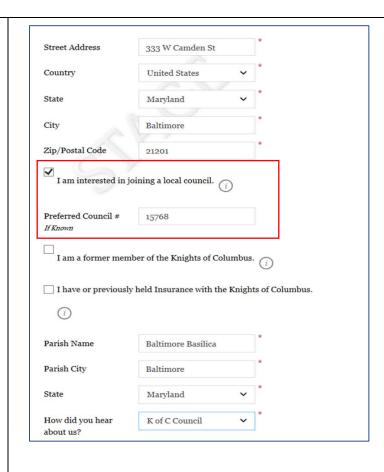

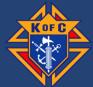

- 11. Enter Parish information and State.
- 12. Select "How did you hear about us" from the drop-down menu.
- 13. Click Continue

Note: If K of C Member is selected, a proposer number field will pop up.

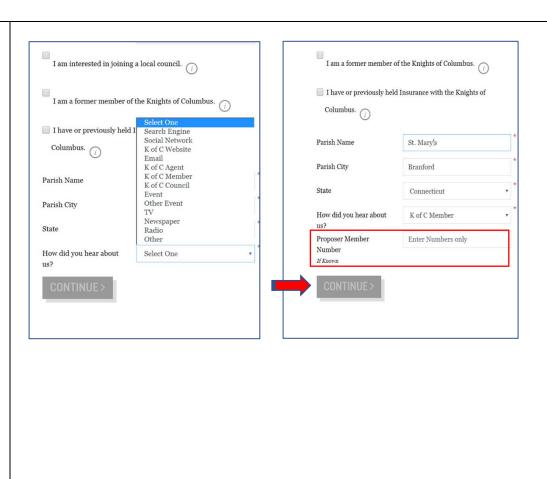

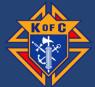

- 14. Insert a promo code, if applicable. Click apply.
- 15. Put in credit card information.
- 16. Click Continue.
- 17. Confirm that all information is correct.
- 18. Click Submit.
- 19. The member will receive a confirmation email that their transaction was completed.

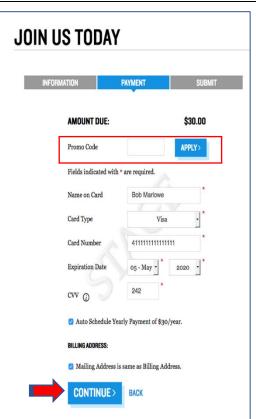

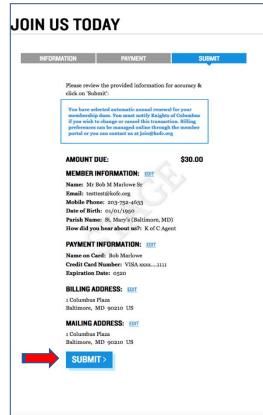